# BIM データを活用した クラウドシステム上での環境センシングデータの可視化

○林 慎也\*1 大西 康伸\*2 仲間 祐貴\*3

キーワード:運用管理 FM Arduino BIM センサー IoT

### 1. 研究の背景

施設維持管理に関する情報量は膨大かつ多岐に渡るこ とに加え、それら情報を管理する媒体も書面やコンピュー タなど様々である。業務の効率化や、取得した情報の二次 利用などを考慮すると、これら情報を一元管理することが 望ましいが、一般的には離散して管理されている現状にあ る。このような背景から、BIM データをデータベースとし て活用し、3D モデルと施設維持管理情報を紐付けること で、離散している情報を一元的に管理する建築情報マネジ メントシステム(以下、BIMS)の開発を行っている <sup>1</sup>)。

また、近年「モノのインターネット化」(Internet of Things) の概念が浸透してきている。これにより、遠隔地からモノ の情報収集や操作を行うことができるようになり、センサ ーを利用して温度や湿度、照度などの施設の室内環境も取 得することができる。安価なセンサユニットを用いた独自 のセンサーネットワークを構築することで、室内環境の情 報をウェブ上でリアルタイムに閲覧することができる簡 易環境計測システム(以下、環境計測システム)の開発を行 っている 2)3)。

そこで本稿では、施設維持管理情報の一元的管理のため に、BIMS と環境計測システムを統合するクラウドをベー スとしたシステムを開発することを研究の目的とする。さ らに、センシングデータの可視化手法を検討し、その際に 生じる技術的限界の把握を行う。

2. 施設維持管理情報と環境センシングデータの一元管理

施設維持管理情報と環境センシングデータの一元管理 を行うにあたり、BIM データをウェブブラウザで扱うこと ができるクラウドサービスを利用する<sup>注</sup> 1)。これを利用し、 作成した BIM モデルをクラウドサービスにアップロード する。変換されたモデルデータがクラウドからストリー ミング配信され、ウェブブラウザ上で表示することがで きる。

 また、センシングデータは、環境計測システムと同様 に、Arduino で利用されている AVR マイコンを利用して 作成した簡易計測装置を利用して、温度、湿度、照度、 CO2 の情報を取得し、Zig-bee による通信でデータベース サーバーに送信されたものを利用し、ウェブブラウザ上で

グラフィカルに表現し、BIM モデルと重ねて表示する(図 1)。

今回対象とする建築物は、K ビル(地下 1 階、地上 12 階、塔屋1階)とする。K ビルに設置されているセンサー の位置(図 2、表 1)に従って室内をボロノイ分割し、セ ンサーが情報を取得する範囲と仮定した感知領域を設定 する。

BIMS と環境計測システムを統合したシステムを図 3 に 示す。

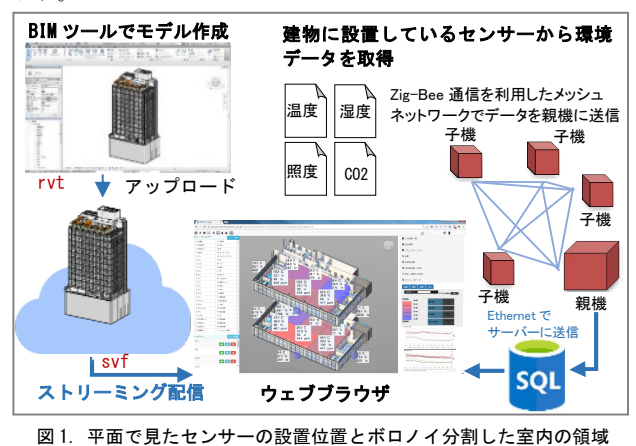

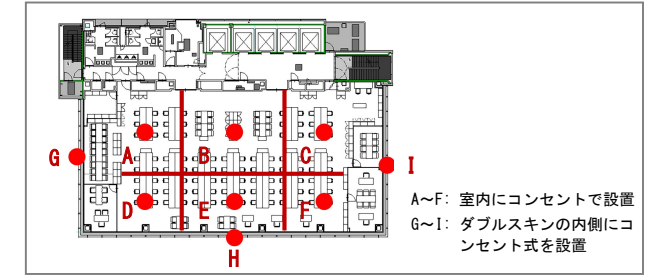

図 2. 平面で見たセンサーの設置位置とボロノイ分割した室内の領域

表 1. センサーが設置されている箇所

| 設置<br>箇所        | 10 階             |         | 5 階              |               |         |
|-----------------|------------------|---------|------------------|---------------|---------|
|                 | 天井面              | ₩スキン内側  | 天井面              | 机上面           | ₩スキン内側  |
| 温度              | A, B, C, D, E, F | G. H. I | A, B, C, D, E, F | A, B, D, E, F | G. H. I |
| 湿度              | A, B, C, D, E, F | G, H, I | A, B, C, D, E, F | A. B. D. E. F | G, H, I |
| 照度              | A, B, C, D, E, F | G, H, I | A, B, C, D, E, F | A, B, D, E, F | G. H.   |
| CO <sub>2</sub> | D, E, F          |         | D. E. F          |               |         |

<sup>―:</sup> 該当なし

天井高: 3000 mm 机上面高さ FL + 700 mm の高さ

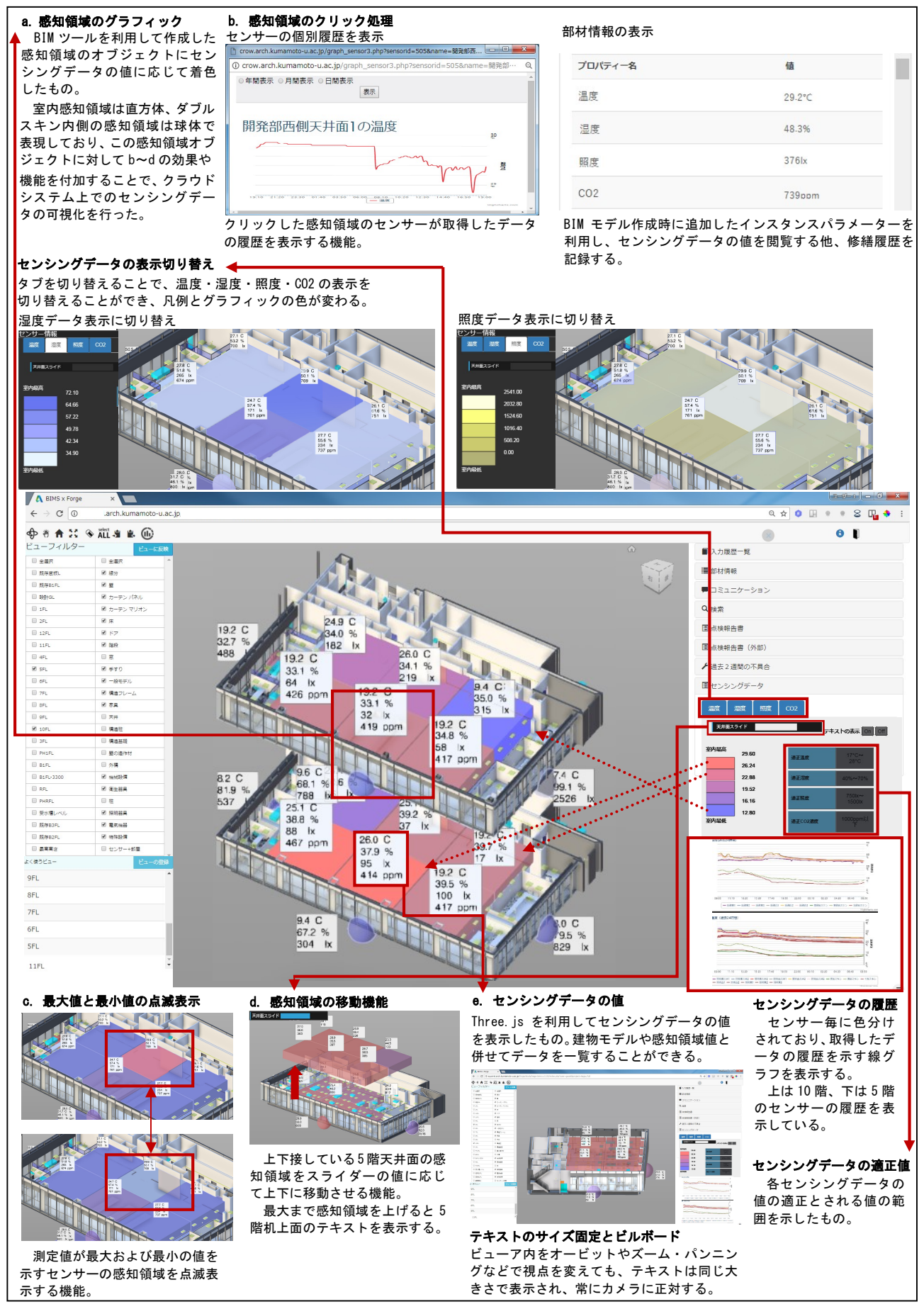

図 3 開発したシステムでの情報の利用方法と機能

#### 3. 環境センシングデータの可視化手法

 環境センシングデータは目で見ることができないため、 数値情報のみから室内環境の状態を直感的に把握するこ とは困難である。そこで、3 次元空間内における環境セン シングデータの可視化手法を検討した。

 感知領域の作成方法は、BIM ツールでファミリとして作 成する方法と、Three.js 注2)を利用してウェブブラウザ上で 作成したものを建物モデルと合成する方法の2通りがある。 今回は、作成したシステムで採用した BIM ツールでファ ミリを作成する手法について説明する。

まず BIM ツールを利用して室内に設置したセンサーの 感知領域を半透明の直方体で、ダブルスキンの内側に設置 したセンサーの感知領域を半透明の球体で、オートデスク Revit2017 を利用し作成する。作成モデルのマテリアルの 「透過量」「半透明」の値はともに15 に設定する。これに 対して、クラウドサービスで提供されている部材に RGB と 0~1 までの不透明度を指定して(今回は不透明度 1)着 色するメソッドを用いて、センシングデータの値に応じて ブラウザ上で色を与える(図 3a)。変化する色は環境計測 システムで定義した凡例にもとづいており、温度・湿度・ 照度・CO2 でそれぞれ 5 段階の色分けが行われる。

 また図 3b に示すように、感知領域のオブジェクトをク リックした際の処理を付加した。オブジェクトをクリック すると対象となるセンサーが取得した情報の累積を示す グラフを表示する。この機能はクラウドサービスが提供し ているクリックイベントを利用することで実現している。 BIM ツールでセンサーのファミリを作成する時にインス タンスプロパティーにセンサーの ID を追加しておき、そ の情報と紐づけて個別のグラフを表示する仕組みとして いる。

 センサーが取得した値が最大及び最小である箇所を一 見して把握できるように、対象となるセンサーの感知領域 を点滅させるアニメーションの機能を作成した (図 3c)。 点滅はインターバル処理を用いてセンシングデータの値 で決まった色と半透明の白色を交互に着色することで実 現している。

5 階机上面に設置しているセンサーの感知領域を閲覧し やすくするための工夫として、図 3d に示すように 5 階天 井面に設置しているセンサーの感知領域を上下に移動さ せる機能を作成した。メニュー内のスライダーの動きに合 わせて感知領域の z 方向の位置を変化させる。また、感知 領域を最大値まで上げたときに5階机上面センサーのテキ ストを表示する仕組みとした。

表示するテキストについて、センシングデータの一覧性 を向上させるため、テキストジオメトリをビューア上に表 示する。この表現は、BIM ツールの 3D 文字ではインタラク ティブに変更することができないため、Three.js を利用し て表示する。図 3e にあるような各センシングデータのテ

キスト情報を表示したボードを感知領域の上部に配置し た。また、閲覧性を向上させるために、ビュー範囲を拡大 縮小してもテキストが表示されているボードを一定の大 きさに保つ機能(サイズ固定)と、ビューの向きを変更し てもテキストが常にカメラに正対する機能(ビルボード) を実装した。

## 4. 感知領域作成方法の比較考察

感知領域をファミリで作成する場合と Three.js で作成す る場合でのそれぞれの表現についての比較考察を行う。比 較結果を表 2 に示す。

| 表現方法            | ファミリで作成 | Three. js で作成 |  |  |  |
|-----------------|---------|---------------|--|--|--|
| a. 感知領域の表示      |         |               |  |  |  |
| c. クリック処理       |         |               |  |  |  |
| d. 点滅機能         |         |               |  |  |  |
| 感知領域の上下移動<br>e. |         |               |  |  |  |

表 2 2 つの感知領域作成方法の表現方法ごとの比較結果

 表 1a の感知領域の表示は、どちらの作成方法でも表示 することは可能であったが、表示された際に異なる点があ った。

 ファミリで作成した場合は建物のオブジェクトと感知 領域のオブジェクトは単一のモデルであるため、建物のガ ラスの内側に感知領域のオブジェクトが存在している。こ のため、ガラス越しに感知領域を閲覧することができる (図 4)。しかし、Three.js で作成した場合は、感知領域の グラフィックを建物のモデルが表示されているシーンと は異なるシーンに描画するため、ガラスの透明度が感知領 域のグラフィックに反映されず、ガラス越しに閲覧するこ とができない(図 5)。

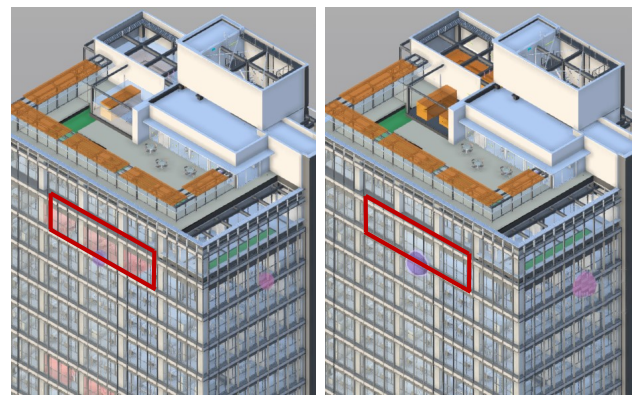

図4 ファミリでの作成(透ける)<br>
<br>
205 Three.js での作成(透けい)

また、感知領域の形状をセンシングデータの値に応じて 変化させる表現を行う場合、ファミリで感知領域を作成す る方法では、大きさの異なる感知領域のファミリを BIM ツールであらかじめ複数作成しておき、ブラウザ上でその オブジェクトを表示・非表示することで疑似的に実現でき る。しかし、このような手法は数段階の変化の場合には対

応可能であるが、より細かな変化をさせる場合には BIM ツールでの作成手間が多くなるため困難である。このよう に、ファミリではブラウザ上で形状を変化させたり、新た にオブジェクトを作成したりすることができないため、フ ァミリで感知領域を作成する方法は限定的な表現となる。 一方で、Three.js を利用した場合、インタラクティブなオ ブジェクトの形状の変化や、グラフィックの表示位置の変 化などを実現できる。この表現の他にも、分割した領域内 をセンサーの設置位置から外側に向けて波紋状に広がる ように着色するアニメーションをつけた表現(図 6)など、 より高度な表現を行う場合に有効である。

表 1b のクリック処理については、どちらの方法でも実 装は可能であるが、感知領域をファミリで作成した場合、 クラウドサービスが提供するクリックイベントを利用す ることで容易に実装が可能である。クリックした際の処理 に関しても、BIM のもつプロパティーを活用することがで きるためセンサーとの連携を行いやすい。対して Three.js では、クラウドサービスのクリックイベントを回避したう えで新たに Three.js のメッシュに対するクリックイベント を定義しなければならないなど、処理が複雑になる。

 表 1c の感知領域を点滅させる機能は、どちらの手法で も実装することができたが、ファミリで作成した場合は、 点滅のアニメーションを実行する際に、モデル全体がちら ついて見える現象が発生した。これは、クラウドサービス の着色機能が原因であると考えられる。

色の変更を加えた感知領域のオブジェクトのみを部分 的にクラウドサービス側から配信することができれば、再 描画される箇所には変更があるため違和感がないと思わ れるが、今回利用したクラウドサービスでは、変更した感 知領域のオブジェクトだけでなく変更がないその他の壁 や床などのモデル全体を再描画する。このように、変更の ない箇所が再描画される際に、モデルがブラウザから表示 されなくなるわずかな時間が生じ、ちらついて見える。一 方で、Three.js を利用した場合は建物モデルと感知領域の グラフィックはそれぞれ別で作成したものをブラウザ上 で重ね合わせて表示している。そのため、Three.js の再描 画処理が建物モデルの描画に影響を及ぼすことがなく、建 物モデルのちらつきは生じない。

表 1d の感知領域の上下移動について、この機能は感知 領域をファミリで作成した場合でも、Three.js を利用して 作成した場合でも、実装の仕方、挙動は同様である。これ は、クラウドサービスのビューアが Three.js を利用して作 成されたものであるためである。機能作成における手順こ そ異なるものの、オブジェクトの位置情報などについては 同じ値を持っているため、操作する値は同じものであり、 機能に差が生じない。

以上を踏まえファミリで作成する方法と Three.js で作成 する方法の特徴についてまとめると、人やモノの動きを可 視化したい場合、現実空間の座標とブラウザに表示される 建物モデル内の座標を対応させ、センシングした人やモノ の動きの情報にもとづいてインタラクティブにブラウザ 上でオブジェクトを移動させる表現が考えられる。

このように、オブジェクトの表示位置や形状の変化を伴 う表現を行う場合は、Three.js を利用する方法が有効であ る。

一方で、ファミリで作成する場合は、BIM の特徴である オブジェクトに紐づいたプロパティーを活用することが できる。今回の表現では、センサーID と結びつけてグラフ を表示する機能、プロパティーを表示してセンシングデー タを閲覧する機能を作成した。さらに、建物内に大量にセ ンサーを設置した際などに、プロパティーを利用して場所 の情報からセンサーを検索する機能なども実現すること もできる。このように、ファミリで作成する方法を利用す れば、BIM データをプラットフォームとしてセンシングデ ータを閲覧するシステムの構築が可能となる。

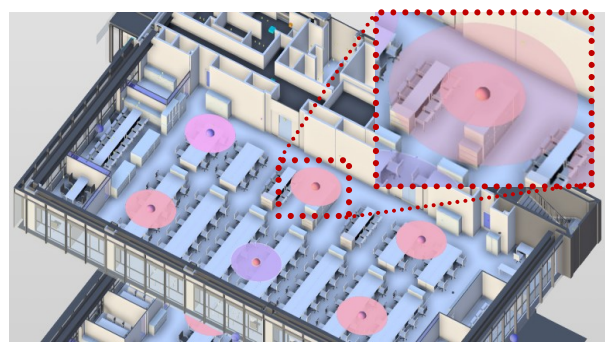

図 6 波紋状に広がるアニメーション

#### 6. 今後の課題と展望

今後は、BIM モデルで作成した複雑な形状の感知領域を Three.js で読み込み可能な形式として書き出すなどして、2 つの方法それぞれの特徴を組み合わせた可視化手法を検 討する。

 なお、本研究は、科学研究費補助金(基盤研究(C)、課 題番号 15K06364)の一環として行われた。

- 【参考文献】<br>1) 仲間祐貴 大西康伸、位寄和久、:継続的利用と情報共有を可能にする 建物維持管理支援のための BIM を活用したウェブシステムの開発、
- 日本建築学会技術報告集、pp.359-364、2016 2) 大西康伸、仲間祐貴、位寄和久、長崎大典、中元三郎、: センサネッ トワークを用いた簡易環境計測システムの病院運用管理業務での活

用、日本建築学会大会学術講演梗概、pp69-70、2014、神戸 3) 本間祐希、大西康伸、仲間祐貴、位寄和久、飯島憲一、長崎大典:簡易 環境計測システムのユーザインタフェースの改善及び病院運用にお ける評価、日本建築学会大会学術講演梗概、F-1、pp75、2016、福岡 [注釈]

注1) 利用するクラウドサービスは Autodesk Forge とする。Autodesk Forge は、オートデスクが提供しているクラウドサービス(SaaS)の要 素技術を、ウェブサービス API として公開しているものであり、デ ータ管理やモデルの変換、ウェブブラウザ上でのモデル閲覧などを可 能としている先進的なサービスである。また、BIM データ作成には

Autodesk Revit を使用する。 注2) ウェブブラウザ上でリアルタイムレンダリングによる 3 次元コンピュ ータグラフィックスを描画する、クロスブラウザ対応の JavaScript ライブラリである。

<sup>\*1</sup> 熊本大学大学院自然科学研究科 博士前期課程<br>\*2 能本大学大学院先端科学研究部 准教授 博士(学術)

<sup>·&</sup>lt;br>熊本大学大学院先端科学研究部 准教授 博士<br>熊本大学大学院自然科学研究科 博士後期課程

<sup>\*3</sup> 熊本大学大学院自然科学研究科